## Zigbee Tubular Motor with Transformer(AC Supply) User Manual

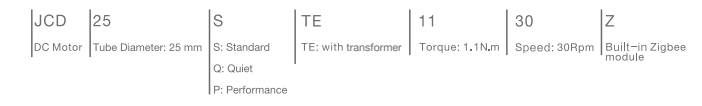

## 03 Instructions

### Motor head button (H) functions

# 02 Caution!

1. This product is for indoor use only, do not use outdoor or in humid environments. 2. The power supply is AC supply (AC100~240).

3. The motor will jog in operation, please do not proceed to the next step until it complete. 4. During operation, the effective interval of the transmitter button operation is 10 seconds.

If there is no effective transmitter operation for more than 10 seconds, it will automatically exit the current mode.

5. The motor can be paired with max 10 controllers

6. Upper&Lower limits cannot be set at the same position, limits saved even power off. 7. The motor runs constantly for at 6 min max without any other operation.

8. Do not lift the motor by grabbing the wire or antenna.

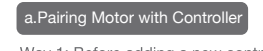

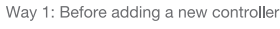

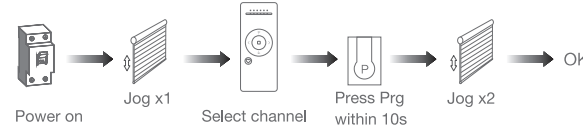

Way 2: After motor is powered on for more than 10s

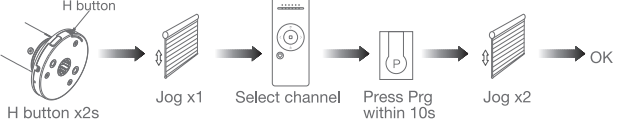

Way 3:Power on, add controller B via pre-existing controller A

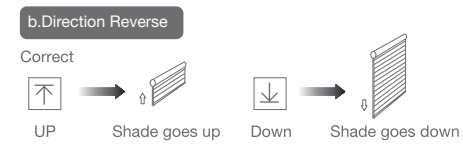

## If the limits are not set, and direction goes opposite.

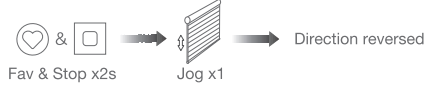

If limits are set and direction goes opposite.

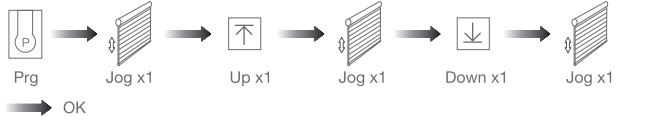

Note: Do reverse the direction when it goes opposite.

#### c.Upper&Lower Limits Sett Up or Down Fix upper point Up & Fav x2s Jog x2 Upper limit set  $\rightarrow$ Up or Down Fix lower point Down & Fav x2s  $Joqx2$

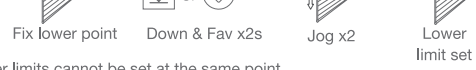

Note: Upper&Lower limits cannot be set at the same point. Before limits set, the motor will run in one-touch mode by pressing Up or Down, hold Up or Down for 2s, motor runs in constant-touch model. Once limits set, press Up or Down, motor runs in constanttouch mode.

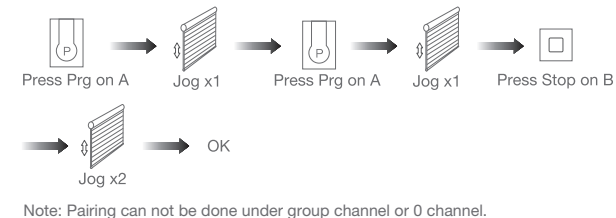

### d.One-touch/Constant-touch Mode

Constant-touch ------>One-touch

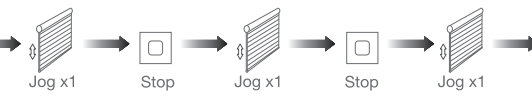

Same operation can toggle from one-touch to constant -touch mode. Note: When motor in one-touch mode, hold Up or Down for more than 2s, it will run in

constant-touch mode.

Prg

f. Hot key to the Fav. Position

Fast get to the Fav. point

 $\circledcirc$ 

Fav

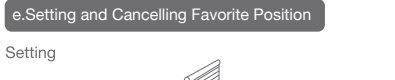

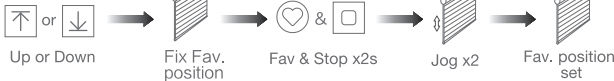

Cancelling Fav & Stop x2s Shade is at  $Jogx1$ Fav. position Fav. position Cancel

Note: The Fav.position setting only can be done after upper&lower limits set.

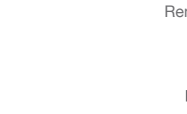

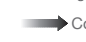

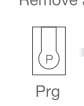

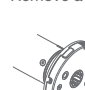

Prg

 $\rightarrow$ 

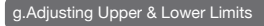

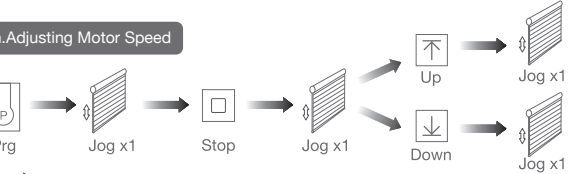

Speed increase

Speed decrease

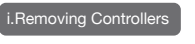

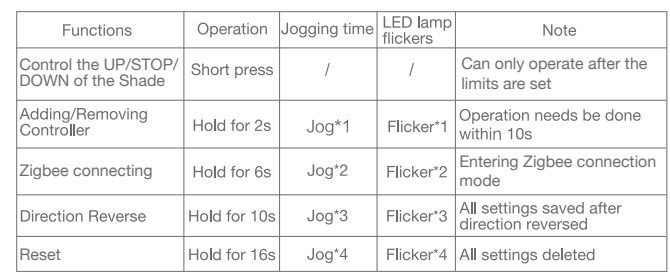

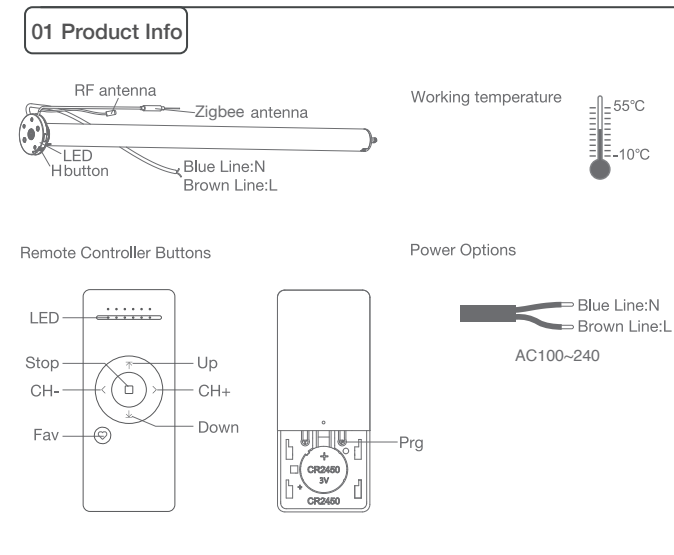

Models & Parameters (for details about other parameters, see the product nameplate)

Note: If motor doesn't jog, the max/min speed has already been reached. There are 3 speeds adjustable.

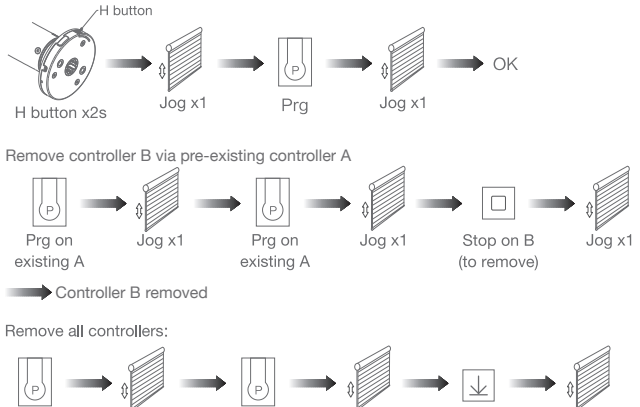

Remove a single controller

 $Jogx1$ Prg  $Joa x1$  $J$ oa x1 Down

All controllers removed

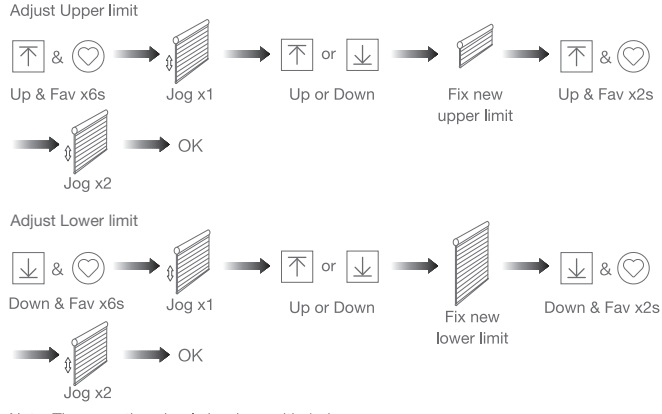

Note: The operation shoule be done with 4mins.

Note: All the settings are saved even controllers removed(limits set are saved). Controller A/B are already paired to motor.

#### j.Cancelling Limit

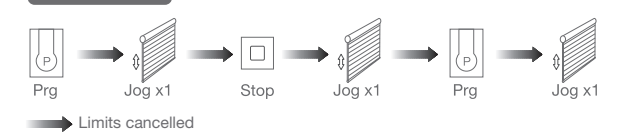

Note: It is forbidden to run the motor if installed into the shade without limits. Limits should be set immediately to protect the shade.

### 04 Zigbee connecting

① Download APP

a. Search for "Smart Life" in the app store or scan the QR code

b.Complete account registration and login to the app

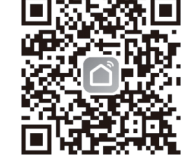

#### ② Add Device

a. Make sure the phone is connected to the Wi-Fi network b. Make sure the Tuya Zigbee gateway device is connected to "Smart Life" App c. Make the motor is ready to be connected to Zigbee by following steps:

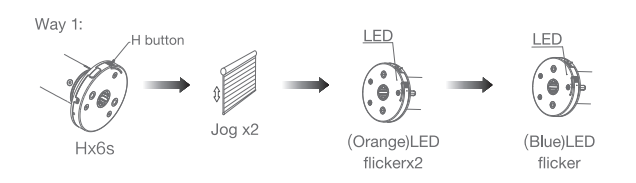

#### Zigbee connecting

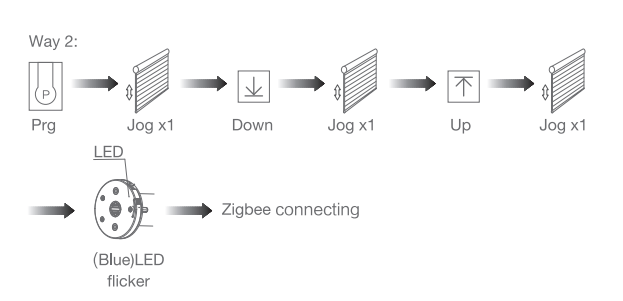

d. Find the added Tuya Zigbee gateway on the "Smart Life" App, click "+" to add a subdevice, and then click "LED already blink", the APP will automatically search for motor device

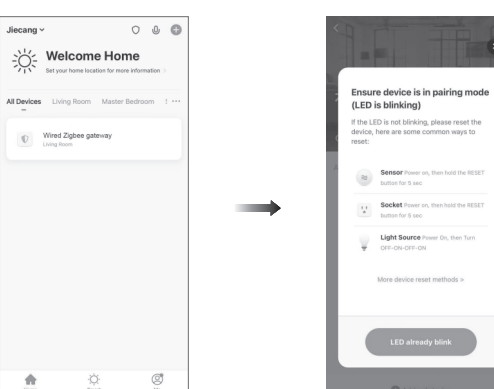

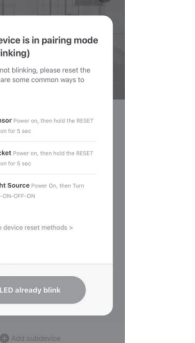

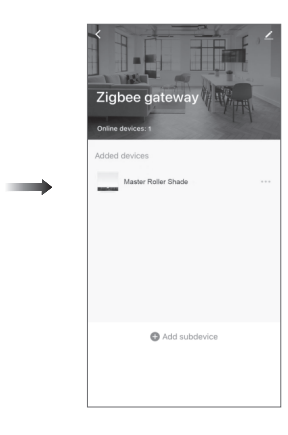

f. After the motor device is added successfully, the LED on motor head will be on for 10s and then go off.

**LED** 

#### g. Now the motor can be controlled by App from anywhere, anytime

Master Roller Shade Master Roller Shade 49% Opening **START OF BUILDING**  $\curvearrowright$  $\mathbf{H}$  $\quad \, \vee$  $\boldsymbol{\wedge}$  $\bullet$  $\cdot$ :  $\bullet$  $\cdot$ :

## 05 Troubleshooting

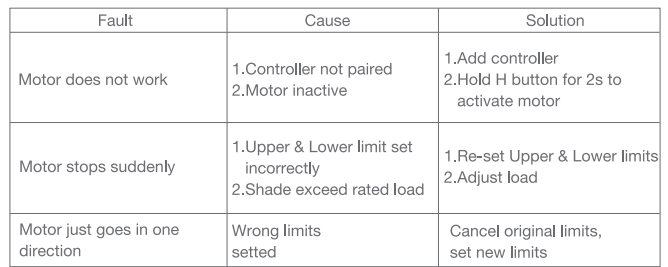

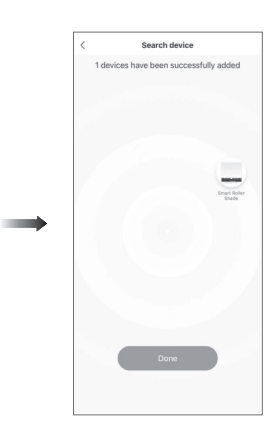

#### e. After adding successfully, click "in the modify the device name

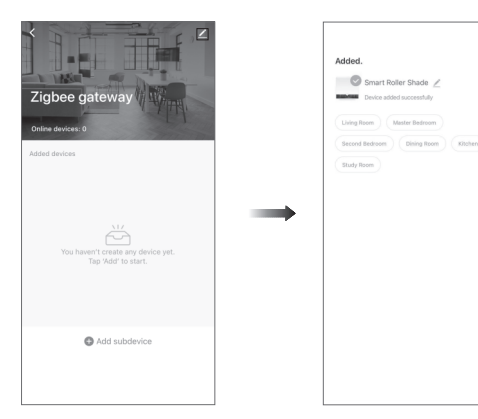

#### \*Connection requirement

a.Make sure the phone is connected to the Wi-Fi network.

b.The Tuya Zigbee gateway device need to be added to the "Smart Life" APP first, please refer to its manual for details.